# MAI 25

**ELSZÁMOLÁSI ÉS** 

## **ALFOGYASZTÓI MÉRÉS ADATGYŰJT<sup>Ő</sup> RENDSZER**

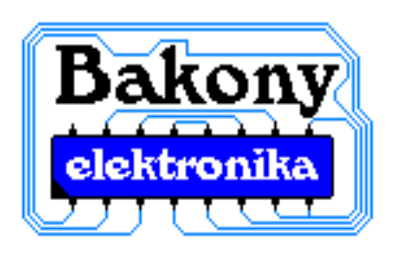

<sup>U</sup>**Bakony Elektronika Kft**

**8420 Zirc Árpád u. 18.** 

Tel. / Fax.: 06/88-583-810

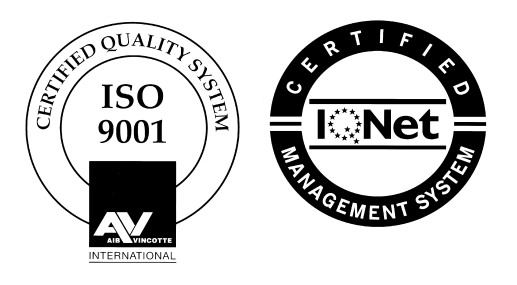

## **Elérhetőség, kapcsolatfelvétel:**

• Gyártás, forgalmazás: Bakony Elektronika Kft

8420 Zirc, Árpád u. 18. Tel:06/88/583-810

• Kapcsolatfelvétel, megrendelés: Hédl Sándor ügyvető ig

Tel: 06/20/9158-884

• Technikai információk, help desk: Hédl Attila okl. vill. mérnök

Tel: 06/20/9244-314

• Szerviz, beüzemelés: Mógor Imre műszerész technikus Tel: 06/20/9237-876

2

## **TARTALOMJEGYZÉK**

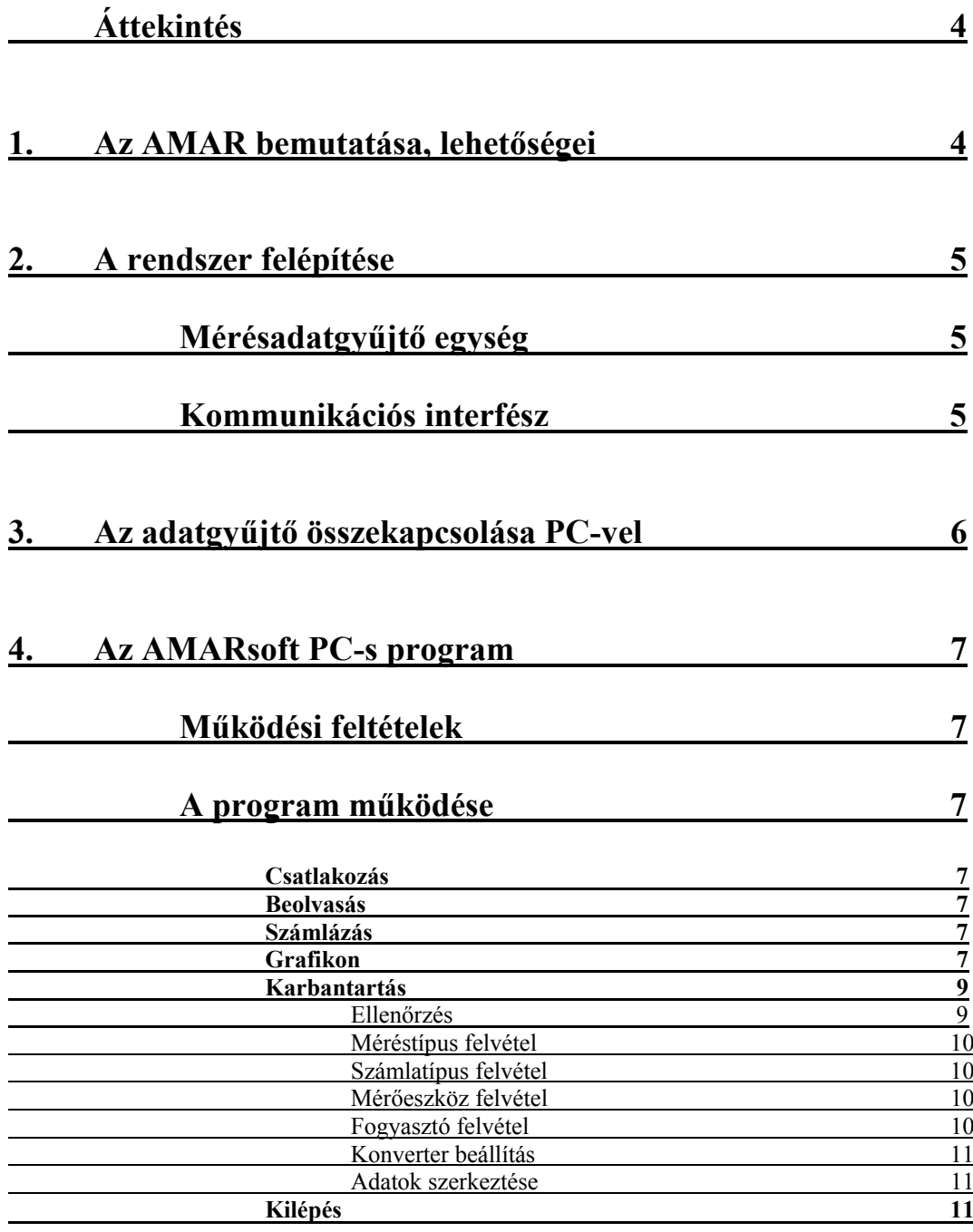

## **5. Hibák, hibajelenségek, karbantartási feladatok 12**

### **Áttekintés**

Az AMAR mérésadatgyűjtő rendszer lényege, hogy az adatgyűjtő egységek segítségével a fogyasztásmérő órák által kiadott, pl. a tényleges villamos energia nagyságával arányos impulzusokat lehet megszámolni és eltárolni. A számlálási ciklusok 15 perc hosszúságú ideig tartanak. A ciklus végén a mért értékek eltárolódnak, és új számlálási ciklus kezdődik. Az adatok áramkimaradás esetén a gyűjtő akkumlátorral is védett RAM–jában tárolódnak. A tárolt értékeket objektumon belül egy ún. kommunikációs interfészen keresztül személyi számítógéppel kiolvashatók, és eltárolhatók. A számítógépről lehetőség van a rendszer karbantartására, paramétereinek állítására, valamint a kiolvasott adatok tetszőleges időintervallumon belüli összegzésére, grafikonon történő megjelenítésére. A rendszer kibővítésre került egy távkiolvasási lehetőséggel is, ami azt jelenti, hogy az előbbi lehetőségek egy objektumon kívüli helyről, pl. központokban is rendelkezésre állnak.

#### **1. Az AMAR bemutatása, lehetőségei**

Az AMAR mérésadatgyűjtő rendszer lényege, hogy különböző fogyasztóktól begyűjtött mérési mennyiségek impulzus jellegű adatait idő (ciklusidő) hozzárendelésével tárolja, lehetőséget biztosítson ezeknek az adatoknak a számítógépen történő hozzáférhetőségéhez, grafikonon történő megjelenítéséhez, feldolgozhatóságához. A mérési adatok beolvasása történhet helyben, de a telefonvonalon keresztül akár egy vagy több távoli állomásról is.

Az adatgyűjtő egységek tartalmaznak egy kommunikációs ill. memóriamodult, valamint max. 3\*8 csatornás számlálóegységet. A számlálóegység bemenete lehet kontaktus, vagy külső feszültség. Az egyenként 8 csatornás gyűjtő/számláló moduloknak adatgyűjtőnként különböző címük van. Az adatgyűjtő egység a számlálómodulokat PnP módon automatikusan felismeri, bővítésre, vagy csere esetén külön beállításra, konfigurálásra nincs szükség.

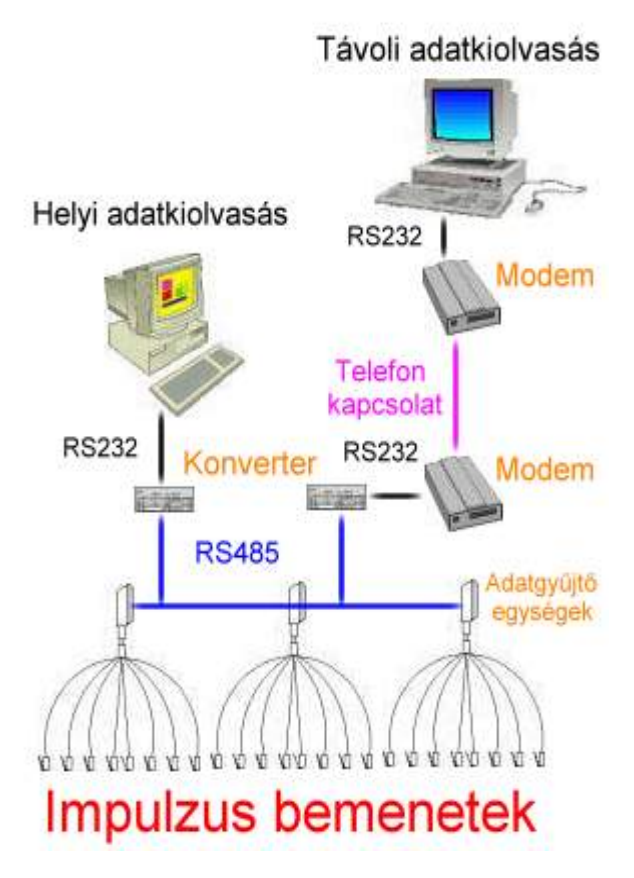

#### **2. A rendszer felépítése**

#### **Mérésadatgyűjtő egység:**

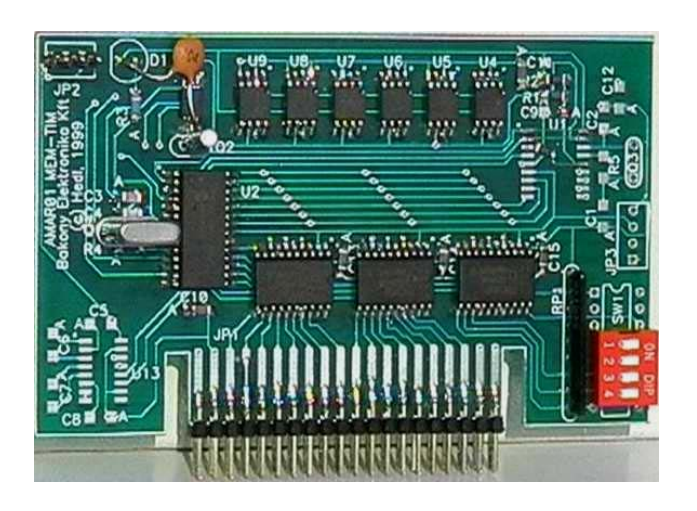

Két fő részből áll, egy tároló kommunikációs, valamint a modulonként bővíthető egyenként 8 csatornás

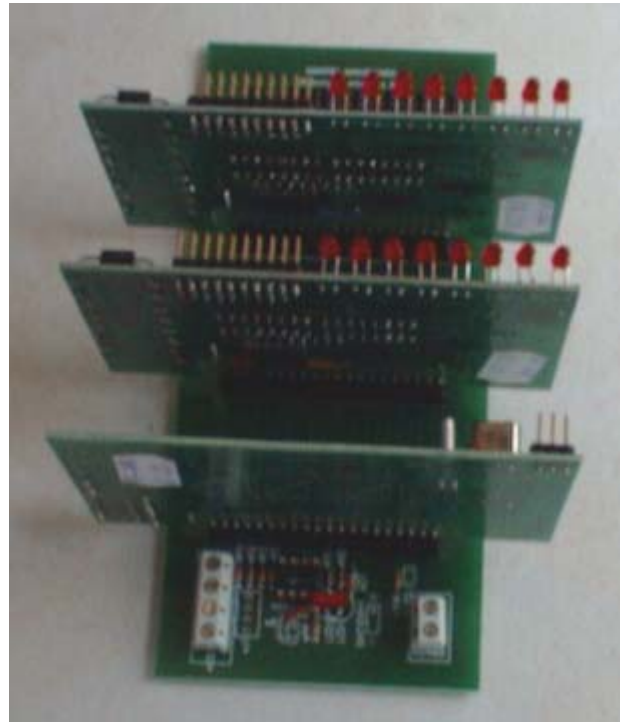

impulzusszámláló egységekből. Egy egység maximum 24 különböző adat tárolására alkalmas. A tároló kapacitása 3072 db adat, amely túlcsordulása esetén a korábbi adatok elvesznek. Az adatokhoz dátum, illetve pontos idő is tartozik. Az adatok a tárban áramkimaradás esetén sem vesznek el.

#### **Kommunikációs interfész:**

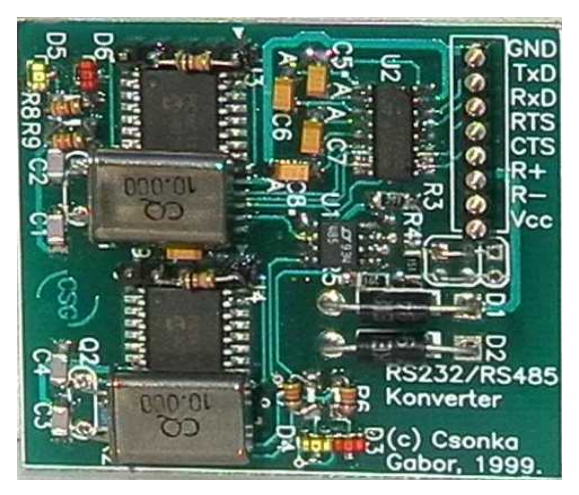

A számítógép, vagy fax modem soros RS232 portjára csatlakoztatott interfész feladata, hogy megteremtse a kapcsolatot a számítógép, vagy távkapcsolat esetén a modem RS232, és az adatgyűjtő egység kommunikációs moduljának az RS485 –s kimenete között. A kommunikációs modul átviteli sebessége 28800 baud.

#### **A mérésadatgyűjtő egység felépítése**

- **AMAR-MK** *memória illetve kommunikációs modul* a tárolást illetve a kommunikációt végzi, valamint tartalmaz egy számítógépről szinkronizálható belső valós idejű óramodult. A beállított, mérési ciklusonként eltárolt adatok - a gyűjtő áramkimaradása esetén akkumulátorral is védett RAM –ban kerülnek rögzítésre. A tárolóegység kapacitása 3072 db adat, ami pl. a 24 csatorna x 32 nap x 96 negyedóra adatainak rögzitésére elegendő. FONTOS: a tárat ebben a beállításban 32 napon belül célszerű kiolvasni, mert túlcsordulás esetén a korábbi adatok automatikusan felülíródnak.
- A készülékhez csatlakozó adatgyűjtő kártya 3 féle funkciót láthat el, melyeket 8 csatornás kártyán belül is tetszőlegesen lehet konfigurálni:
	- 1. **AMAR-SZ** számláló mód, amelynek segítségével a fogyasztásmérő órák által kiadott, a tényleges villamos energia fogyasztás (vagy más energia fogyasztás mérő pl. víz, gáz) nagyságával arányos **impulzusokat** lehet megszámolni**.**
	- 2. **AMAR-AD** analóg / digitális modul, amely a bementére érkező **analóg jelet** 12 biten digitalizálja, és 2 byte -on tárolva szolgáltat adatot a számítógép, valamint az AMAR-MK memória modul részére.
	- 3. **AMAR-DI** digitális állapotjelzés, amely lehetőséget biztosít 2 db állapotjel (igazhamis, ki-be stb) megkülönböztetésére

Egy objektumon belül egy számítógép egy db RS232 port-jának felhasználásával maximum 31 db adatgyűjtő egység helyezhető el, ami 744 különböző csatorna adatainak feldolgozására képes. További kommunikációs port biztosításával igény esetén ez a szám többszörözhető.

#### **3. Az adatgyűjtő összekapcsolása PC-vel**

Az adatgyűjtő egységeket 3 féle módon érhetjük el egy személyi számítógépről.

**1 db egység helyben 50 méteren belül:** közvetlen kapcsolat; az adatgyűjtő egység közvetlenül a PC-re csatlakozik a PC RS232 soros portján keresztül.

**Több egység helyben max 1,5km-en belül:** közvetett kapcsolat; RS232/RS485 konverteren keresztül. Az adatgyűjtő egységek az RS485 szabványnak megfelelően össze vannak kötve egymással, valamint a konverter RS485 felületével. A konverter RS232 felülete csatlakozik közvetlen a PC-hez. A PC soros portjára csatlakoztatott interfész feladata, hogy megteremtse a kapcsolatot a számítógép RS232, és az adatgyűjtő egység kommunikációs moduljának az RS485 kimenete között.

**1 vagy több egység távoli kiolvasása telefonvonalon keresztül távolsági korlát nélkül:** Az adatgyűjtő egységek az RS485 szabványnak megfelelően össze vannak kötve egymással, valamint a konverter RS485 felületével. A konverter RS232 felülete egy PC-hez használható külső fax modem RS232 felületéhez csatlakozik. A fax modem közvetlen összeköttetésben van egy saját hívószámmal rendelkező működő telefonvonallal. A távoli elérés feltétele, hogy a kiolvasást

kezdeményező számítógéphez is tartozzon egy fax modem, valamint pontosan legyen kitöltve a telefonszám mező ebben a menüpontban.

#### **4. Az AMARsoft PC-s program**

A személyi számítógépre telepített program feladata, hogy az adatgyűjtő egységekben tárolt adatokat beolvassa, majd szétválogassa, grafikonon láthatóvá, kiértékelhetővé tegye, és az egyes fogyasztók számára a beállított értékek figyelembe vételével a fogyasztással arányosan számlát, vagy számla alapjául szolgáló összegzést készítsen.

#### **Működési feltételek:**

A személyi számítógépre készített program MS Windows95, MS Windows98, MS Windows2000 alatti operációs rendszeren fut. Az ehhez ajánlott minimum számítógép kapacitás PII alapú, legalább 566 MHz számítógép, 64 MB memória, 1GB merevlemez, valamint SVGA grafika. A program futásához az MS Internet Explorer 5.0 vagy ez feletti verziója szükséges.

#### **A program működése:**

A program indítása a megfelelő ikonra történő rákattintással történik. A bejelentkezést követően a képernyőn az alábbi kezelőgombok helyezkednek el:

- CSATLAKOZÁS: közvetlen kábelkapcsolat, vagy telefonvonalon történő elérés esetén a számítógép felveszi a kapcsolatot az adatgyűjtő rendszerrel a beállításokban tárolt paraméterekkel
- BEOLVASÁS: a számítógép kommunikációt kezdeményez a mérésadatgyűjtők felé, lekérdezi a tárolt értékeket, és adatbázis formájában tárolja a számítógépen.
- SZÁMLÁZÁS: a fogyasztó(k) kiválasztása után lehetőség van a fogyasztó(k) eddigi energia felhasználásának, üzemidejének, stb. paraméterének bármely időintervallumon belüli többféle összegzésére.

A főmenü SZÁMLÁZÁS gombjára kattintva egy ablak jelenik meg, ahol be kell állítani a számlázni kívánt fogyasztókat, a számlázási intervallumot, valamint a számla típusát. A számla képernyőn történő kirajzolása után választhatunk, hogy a nyomtatóra, vagy fájlba történjen-e a számlázás. Ez a funkció lehetőséget ad arra, hogy a megadott időintervallumon belüli impulzusszámot összegezze, valamint a megfelelő értékekkel megszorozva a villamos energiafogyasztást akár a beállított költségparaméterekkel együtt is megjelenítse. A 'számla' (összegzés) egyéni felhasználóra paraméterezhető, tehát a rendszer által használt összes információ szükség esetén tetszőleges kombinációban felhasználható.

• GRAFIKON: a fogyasztó, és a mért mennyiség kiválasztása után megjelenik a fogyasztó aktuális grafikonja (napi, havi, éves)

A Grafikon menüpont választásakor a képernyőn megjelenik a kiválasztott fogyasztó aktuális napi fogyasztása. A napi fogyasztás megjelenítése mellett lehetőség van a havi, valamint az éves adatok összegzett grafikus kijelzésére is.

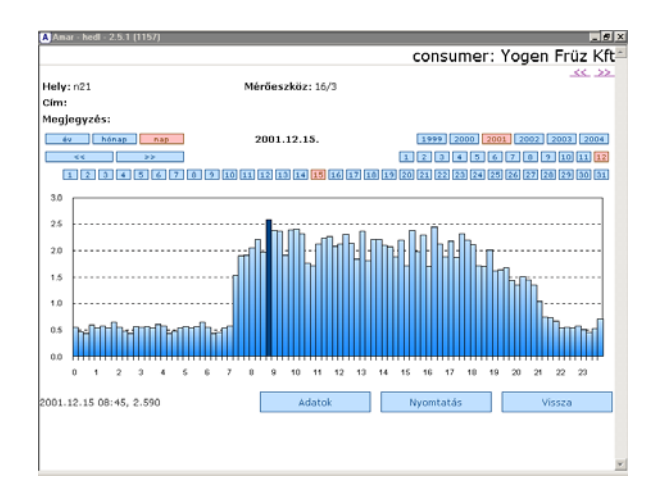

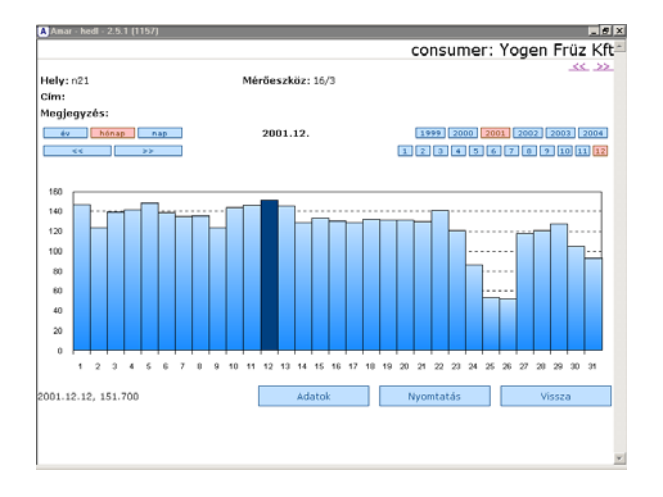

Napi grafikon Havi grafikon

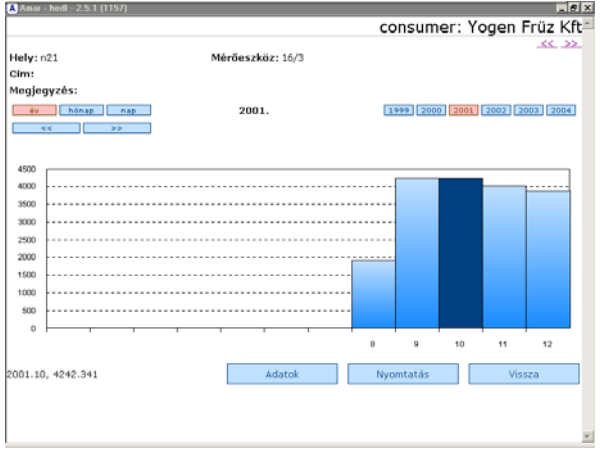

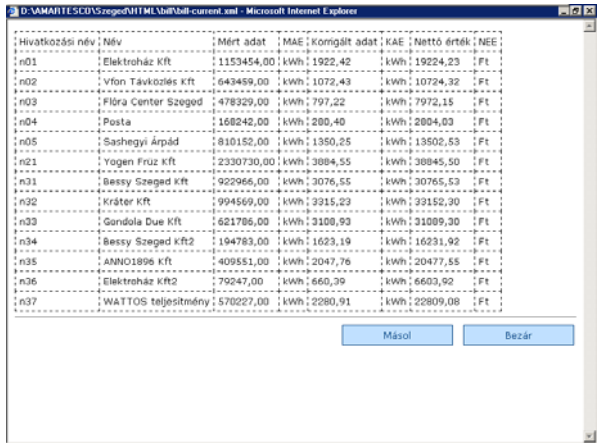

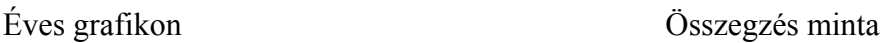

A fejlécben megtalálhatók a fogyasztó adatai, fizikai elhelyezése, a korrekciós paraméterek, valamint az egyéb megjegyzések. Ez alatt találhatók meg a grafikon időbeli megjelenítésének gombjai funkciói attól függően, hogy napi, havi vagy éves nézetet választott a felhasználó. Középen a grafikon helyezkedik el, melynek vízszintes tengelye az időtengely (napi, havi, éves bontásban), a függőleges tengelyen pedig a mért mennyiség korrekcióval kiszámított értéke (pl. villamos energiafogyasztás értékei) jelennek meg.

8

Az mérési adatok ábrázolása a mért(tárolt) érték, valamint a fogyasztóra jellemző korrekciós tényező szorzatából adódik. A korrekciós tényező lehet egész vagy több tizedes szám, valamint képlet is.

Lehetőség van olyan grafikon létrehozására is, ahol több fogyasztó, vagy több mennyiség összevont adatai kerülnek megjelenítésre.

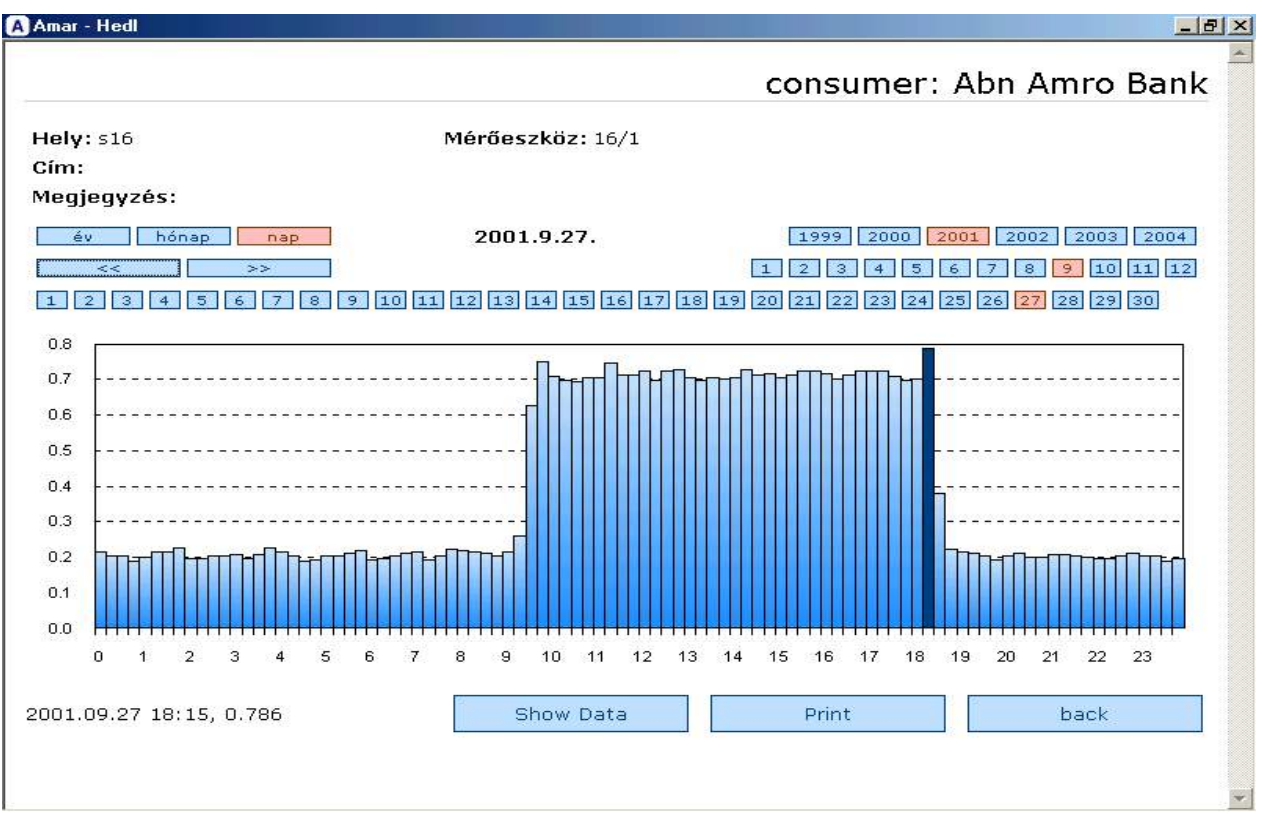

A képernyő alján találhatók az egyéb kezelőgombok:

- Adatok megjelenítése (Show data): a képernyőn grafikusan látható adatok értékeinek megjelenítésére szolgál. Az értékeket vagy nyomtatón jeleníthetjük meg numerikus formában napi bontásban, vagy ugyanezt szöveg formátumú fájlba is elmenthetjük.
- Nyomtatás (Print): a grafikon nyomtatására szolgál. A nyomtatás előtt lehetőség van a nyomtatási beállítások változtatására
- Visszalépés (Back): Az előző képernyőre való visszatérést idézi elő a gomb használata

A grafikon alatt az egér mutatójának mozgatásával lehetőség van a grafikon aktuális oszlopának számértékkel történő megjelenítésére is az időponttal együtt.

• KARBANTARTÁS: a szervízelési, beállítási funkciók elérése. (A normál felhasználáshoz nincs szükség ennek a menüpontnak a használatára.) Ezeket a lehetőségeket a program automatikusan kezeli. A gyakorlatlan felhasználó könnyen a mérési adatok elvesztését okozhatja, tehát használata különösebb ok nélkül nem ajánlott.

**A,** Ellenőrzés: a felvett adatgyűjtő egységek működésének, elérhetőségének ellenőrzése (pl. órabeállítás, stb.)

A gombra kattintva lehetőség van a rendszereszközök szervizelésére, ahol a következő lehetőségek közül választhatunk:

 $\overline{Q}$ 

- Órabeállítás: a számítógép rendszeridejéhez állítja a mérésadatgyűjtő egységek realtime (valós idejű) óráját.
- Óralekérdezés: lekérdezhető a mérésadatgyűjtő egység által feldolgozott idő
- Realtime óra: azaz valós idejű óra. A gomb lenyomásával lekérdezhető a mérésadatgyűjtő egység órája (közvetlen hozzáférés). Ha eltérést mutat a tényleges dátumtól és időtől, akkor beállítás szükséges.
- Mutató állása: a memóriacím mutató aktuális pozícióját adja vissza, vagyis a memóriaterület melyik pozíciójára történik a következő adat tárolása (0..3071)
- Adatok törlése: a tárba írási mutató előre állítása (automatikusan növekszik 15 percenként). Ezzel a gombbal töröljük a tár teljes tartalmát!!!
- Eszközstátus: a rendszerbe kapcsolt gyűjtők ellenőrzésére szolgál. 1 másodpercenkénti, vagy kézi frissítéssel lekérdezi a kiválasztott adatgyűjtő egység összes csatornáját, és az online értéket jeleníti meg minden csatornán.
- A Részleges beolvasás funkció lehetőséget biztosít a memóriarekeszek tartalmának akár egyenkénti lekérdezésére, tehát ellenőrizni tudjuk a tárban szereplő adatok érvényességét.
- Gyorstesztelés: a kiválasztott mérésadatgyűjtő első 100 adatának beolvasása a kommunikáció minőségvizsgálatához. Az itt beolvasott értékek nem tárolódnak el!
- Tesztelés: a kiválasztott mérésadatgyűjtő mind a 3072 adatának beolvasása, azaz a teljes tár ellenőrzése a kommunikáció minőségvizsgálatához. Ezáltal lehet a különböző kommunikációs paraméterek változtatásával az adott helyszín adottságainak megfelelő optimális értékeket beállítani, és a legkevesebb beolvasási hibát elérni, ami által a beolvasott értékek megbízhatósága a lehető legjobb lesz. Az itt beolvasott értékek nem tárolódnak el!

**B,** Méréstípus felvétel: az adatgyűjtő rendszerbe felvett fogyasztókat lehetőség van a mérési mennyiségeknek megfelelően külön csoportba felvenni, így nem keverednek egymással a különböző mérési mennyiségek.

**C,** Számlatípus felvétel: hasonlóan a méréstípushoz számlázási csoportokat is lehet definiálni, ahol az egyes fogyasztókhoz különböző számlázási, összegzési paraméterek tartozhatnak.

**D,** Mérőeszköz felvétel: ebben a menüpontban lehet a rendszerbe állított mérőeszközöket felvenni, illetve aktívvá tenni kezelés szempontjából, mert csak az itt definiált egységeket tudja a program kezelni. A felvett mérőeszközök azonosítása a címük alapján történik, amely 0 és 248 közötti értéket vehet fel 8-as lépésközzel, azaz a számítógép kiválasztott soros RS232 portjára maximum 31 db eszköz csatlakoztatható (ez maximum 31\*24=744 db csatorna adatainak gyűjtésére alkalmas). További soros port(ok) engedélyezésével ez a kapacitás bővíthető.

**E,** Fogyasztó felvétel: ebben a menüpontban lehet az alfogyasztókat definiálni. A már korábban beállított MÉRÉSTIPUS, SZÁMLATIPUS, MÉRŐESZKÖZ kiválasztása mellett meg kell adni az adott egységen belüli csatornaszámot, a fogyasztó nevét, azonosítóját, címét, a

korrekciós tényezőt és egyéb megjegyzéseket. Minden fogyasztóhoz megadhatunk referencia, minimum, illetve maximum értéket, ami a grafikonon is megjelenik.

**F,** Konverter beállítás: a kommunikációval kapcsolatos paramétereket itt állíthatjuk be. A rendszer működésének alapfeltétele a számítógép legalább egy RS232 soros portjának használata. Ezt mindenképpen ki kell választani (COM1, COM2, COM3 stb.. közül). Az adatgyűjtő egységek többféleképpen csatlakozhatnak a soros porthoz.

• **1 db egység helyben 50 méteren belül:** mivel közvetlen kábelkapcsolat van adatgyűjtő egység, és a PC között, ezért csak a megfelelő COM port beállítása szükséges. A 'Telefonszám', illetve a 'Visszahívás' mezőt üresen kell hagyni.

• **több egység helyben max 1,5km-en belül:** közvetett kapcsolat RS232/RS485 konverteren keresztül. Ebben az esetben is csak a megfelelő COM portot kell beállítani, valamint a 'Telefonszám', illetve a 'Visszahívás' mezőt üresen kell hagyni.

• **1 vagy több egység távoli kiolvasása telefonvonalon keresztül távolsági korlát nélkül:** Az adatgyűjtő egységeket telefonvonalon keresztül olvassuk ki. A beállításoknál ki kell választani a megfelelő COM port számát, valamint kitölteni a 'Telefonszám' mezőt azzal a telefonszámmal, ahol a kiolvasandó adatgyűjtők vannak szintén egy faxmodemhez csatlakoztatva. A 'csatlakozás' gomb megnyomása után a program letárcsázza a beállított telefonszámot, majd a kapcsolódás után létrejön a kapcsolat a PC, valamint a távoli adatgyűjtő egységek között. A hívás költségét ebben az esetben a kiolvasást kezdeményező viseli.

A távoli felügyeletnél lehetőség van arra is hogy a távoli, az adatgyűjtő egységeket tartalmazó objektum költségére történjen a kiolvasás. Ennek feltétele, hogy ebben a menüpontban pontosan legyen kitöltve a 'Visszahívás' (visszahívandó telefonszám) mező. Ez a funkció úgy működik, hogy a program a számítógépen keresztül felhívja a távoli állomást, majd amikor a kapcsolat létrejött elküldi neki azt a telefonszámot, amit vissza kell, hogy hívjon a távoli állomás. A telefonszám vétele után a távoli modemhez csatlakozó konverter lebontja a vonalat, majd kb 3-5 mp múlva feltárcsázza a kapott telefonszámot, ahol a felvétel után szintén létrejön az online kapcsolat azzal a különbséggel, hogy a hívás iránya megfordult.

**G,** Adatok szerkesztése: a tárolt adatbázisban lehet vele értéket módosítani, ezáltal lehetőség nyílik kezdőérték megadására, vagy a beolvasás, tárolás során keletkezett hibák javítására.

• KILÉPÉS: a programból történő kilépésre szolgál.

#### **5. Hibák, hibalehetőségek (-), karbantartási feladatok (+)**

- *Időeltérés* a mérésadatgyűjtő és a valós időpont között.
- + Órabeállítás: a számítógép rendszeridejéhez állítja a mérésadatgyűjtő egységek realtime (valós idejű) óráját. {KARBANTARTÁS / Ellenőrzés}
- *Kommunikációs hiba:* adatgyűjtő kártya lefogyott.
- + Rendszer kikapcsolása illetve bekapcsolása
- *Kommunikációs hiba:* a számítógép soros port-ja és az RS 232 / 485 konverter között nincs kapcsolat.
- + Csatlakozások ellenőrzése (kábelek, csatlakozók)
- *Kommunikációs hiba:* a programba nem a megfelelő soros port van beállítva.
- + Ellenőrizni a beállítást {KARBANTARTÁS / Konverter}
- *Kommunikációs hiba:* RS 232 / 485 konverter illetve bármely kártya elromlik.
- + Csere (hívni a szervizt)
- *Külső beolvasási hiba:* nem érjük el az ellenőrizni kívánt mérésadatgyűjtőt.
- + Ellenőrizzük a fax modem és a rendszer csatlakozását.
- *Grafikon nem folyamatos* (beolvasás során kimaradt egy-egy érték)
- + A hibásan olvasott adatok újbóli beolvasása {KARBANTARTÁS / Ellenőrzés / Részleges beolvasás}
- *Grafikon értékei nem egyezik meg a tényleges fogyasztási értékekkel*
- + {KARBANTARTÁS / Fogyasztók} menüpontban beállítani a helyes korrekció értékét.